# **AdafruitTMP006 Library Documentation** *Release 1.0*

**Carter Nelson**

**Oct 21, 2019**

## **Contents**

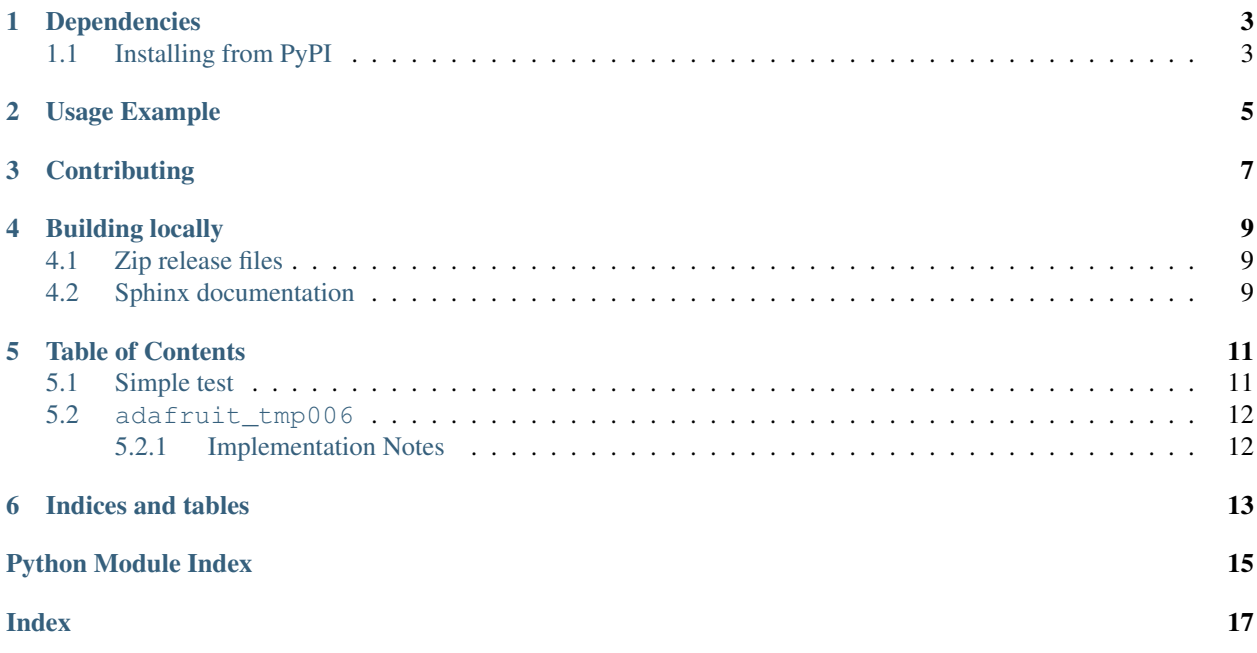

CircuitPython driver for the TMP006 contactless IR thermometer.

## Dependencies

#### <span id="page-6-0"></span>This driver depends on:

- [Adafruit CircuitPython](https://github.com/adafruit/circuitpython)
- [Bus Device](https://github.com/adafruit/Adafruit_CircuitPython_BusDevice)

Please ensure all dependencies are available on the CircuitPython filesystem. This is easily achieved by downloading [the Adafruit library and driver bundle.](https://github.com/adafruit/Adafruit_CircuitPython_Bundle)

### <span id="page-6-1"></span>**1.1 Installing from PyPI**

On supported GNU/Linux systems like the Raspberry Pi, you can install the driver locally [from PyPI.](https://pypi.org/project/adafruit-circuitpython-tmp006/) To install for current user:

pip3 install adafruit-circuitpython-tmp006

To install system-wide (this may be required in some cases):

sudo pip3 install adafruit-circuitpython-tmp006

To install in a virtual environment in your current project:

```
mkdir project-name && cd project-name
python3 -m venv .env
source .env/bin/activate
pip3 install adafruit-circuitpython-tmp006
```
Usage Example

<span id="page-8-0"></span>Ensure your device works with the simple test in the examples folder.

## **Contributing**

<span id="page-10-0"></span>Contributions are welcome! Please read our [Code of Conduct](https://github.com/adafruit/Adafruit_CircuitPython_TMP006/blob/master/CODE_OF_CONDUCT.md) before contributing to help this project stay welcoming.

### Building locally

#### <span id="page-12-1"></span><span id="page-12-0"></span>**4.1 Zip release files**

To build this library locally you'll need to install the [circuitpython-build-tools](https://github.com/adafruit/circuitpython-build-tools) package.

```
python3 -m venv .env
source .env/bin/activate
pip install circuitpython-build-tools
```
Once installed, make sure you are in the virtual environment:

```
source .env/bin/activate
```
#### Then run the build:

```
circuitpython-build-bundles --filename_prefix adafruit-circuitpython-tmp006 --library_
˓→location .
```
### <span id="page-12-2"></span>**4.2 Sphinx documentation**

Sphinx is used to build the documentation based on rST files and comments in the code. First, install dependencies (feel free to reuse the virtual environment from above):

```
python3 -m venv .env
source .env/bin/activate
pip install Sphinx sphinx-rtd-theme
```
Now, once you have the virtual environment activated:

```
cd docs
sphinx-build -E -W -b html . _build/html
```
This will output the documentation to docs/\_build/html. Open the index.html in your browser to view them. It will also (due to -W) error out on any warning like Travis will. This is a good way to locally verify it will pass.

## Table of Contents

### <span id="page-14-3"></span><span id="page-14-1"></span><span id="page-14-0"></span>**5.1 Simple test**

Ensure your device works with this simple test.

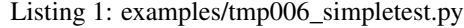

```
1 import time
2 import board
3 import busio
4 import adafruit_tmp006
5
6 \mid \# Define a function to convert celsius to fahrenheit.
7 def c_to_f(c):
8 return c * 9.0 / 5.0 + 32.0
9
10 # Create library object using our Bus I2C port
11 | i2c = busio.I2C(board.SCL, board.SDA)
12 sensor = adafruit_tmp006.TMP006(i2c)
13
14 # Initialize communication with the sensor, using the default 16 samples per_{\Box}˓→conversion.
15 # This is the best accuracy but a little slower at reacting to changes.
16 \mid # The first sample will be meaningless
17 while True:
18 obj_temp = sensor.temperature
19 print('Object temperature: {0:0.3F}*C / {1:0.3F}*F'.format(obj_temp, c_to_f(obj_
   ˓→temp)))
20 time.sleep(5.0)
```
### <span id="page-15-2"></span><span id="page-15-0"></span>**5.2 adafruit\_tmp006**

CircuitPython driver for the TMP006 contactless IR thermometer.

• Author(s): Carter Nelson

#### <span id="page-15-1"></span>**5.2.1 Implementation Notes**

#### Hardware:

• [TMP006 Contact-less Infrared Thermopile Sensor](https://www.adafruit.com/product/1296)

#### Software and Dependencies:

- Adafruit CircuitPython firmware for the supported boards: <https://github.com/adafruit/circuitpython/releases>
- Adafruit's Bus Device library: [https://github.com/adafruit/Adafruit\\_CircuitPython\\_BusDevice](https://github.com/adafruit/Adafruit_CircuitPython_BusDevice)

#### **class** adafruit\_tmp006.**TMP006**(*i2c*, *address=64*, *samplerate=2048*)

Class to represent an Adafruit TMP006 non-contact temperature measurement board.

#### **active**

True if sensor is active.

#### **read\_register**(*register*) Read sensor Register.

#### **temperature**

Read object temperature from TMP006 sensor.

Indices and tables

- <span id="page-16-0"></span>• genindex
- modindex
- search

Python Module Index

<span id="page-18-0"></span>a

adafruit\_tmp006, [11](#page-14-2)

## Index

## <span id="page-20-0"></span>A

active (*adafruit\_tmp006.TMP006 attribute*), [12](#page-15-2) adafruit\_tmp006 (*module*), [11](#page-14-3)

## R

read\_register() (*adafruit\_tmp006.TMP006 method*), [12](#page-15-2)

## T

temperature (*adafruit\_tmp006.TMP006 attribute*), [12](#page-15-2) TMP006 (*class in adafruit\_tmp006*), [12](#page-15-2)